## **Attention Students !!**

## **For students registered in Executive Programme on or after 1st April 2014**

We are pleased to inform all students who are registered for CS Executive Programme on or after  $1^{st}$  April 2014 (i.e. students on whom modified training structure is applicable) that online facility has been introduced for them at institute's website at [www.icsi.edu](http://www.isci.edu/) through its "online services" for applying for registering their Management Training / Apprenticeship Training with institute.

All such students are advised to make use of it.

In case of any difficulty, the undermentioned flow chart may be used for self-help.

**Training / 15.01.2015**

## **Process of submitting online request for registering Management Training / Apprenticeship Training from Student Login**

Students can now send request of Training through Online Services of ICSI from their student login by following below steps:

- 1. Go to Institute's Website: http://www.icsi.edu
- 2. Click on Online Services link:

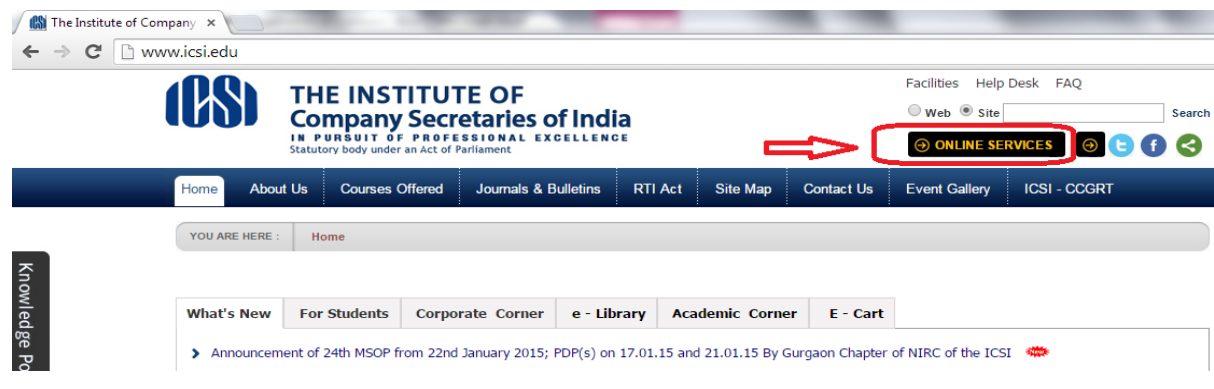

3. Login with your username and password:

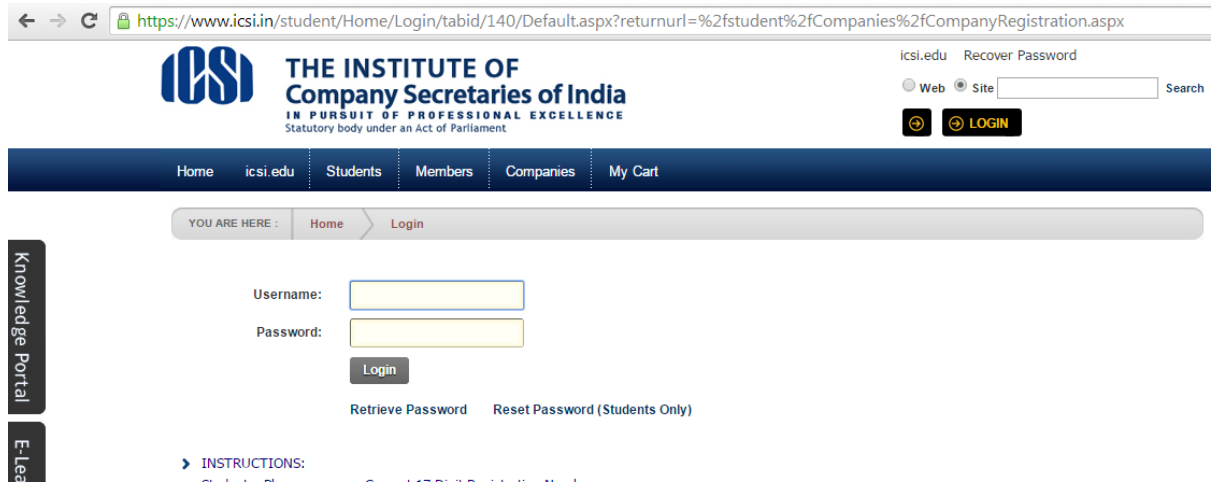

4. Go to the link Student  $\rightarrow$  My Account  $\rightarrow$  Payment Requests  $\rightarrow$  Student Training Requests

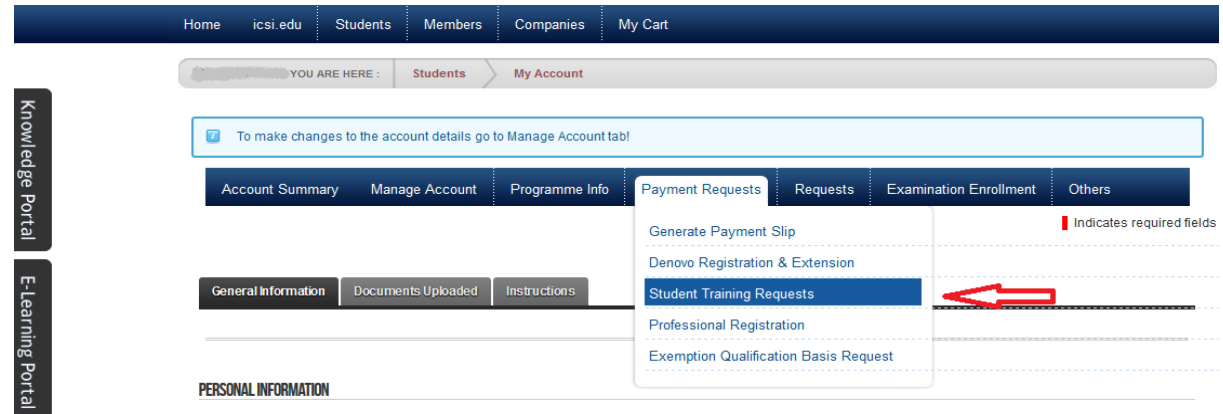

5. Select the training Request Type:

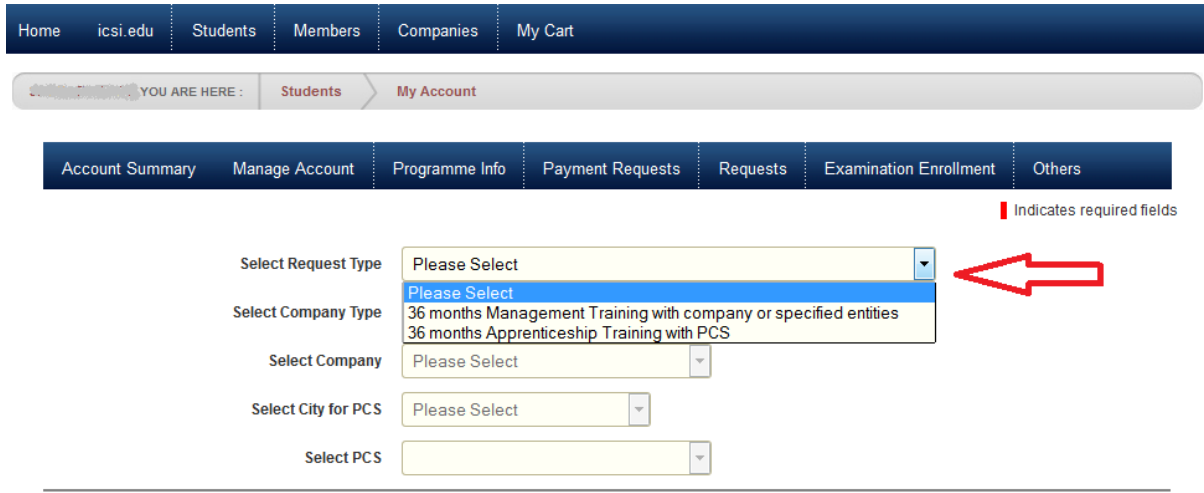

6. If Student selects 36 MT (i.e. 36 months Management Training with company or specified entities), the PCS dropdowns will become inactive and he/she needs to select the Company on the basis of Company Type Specified.

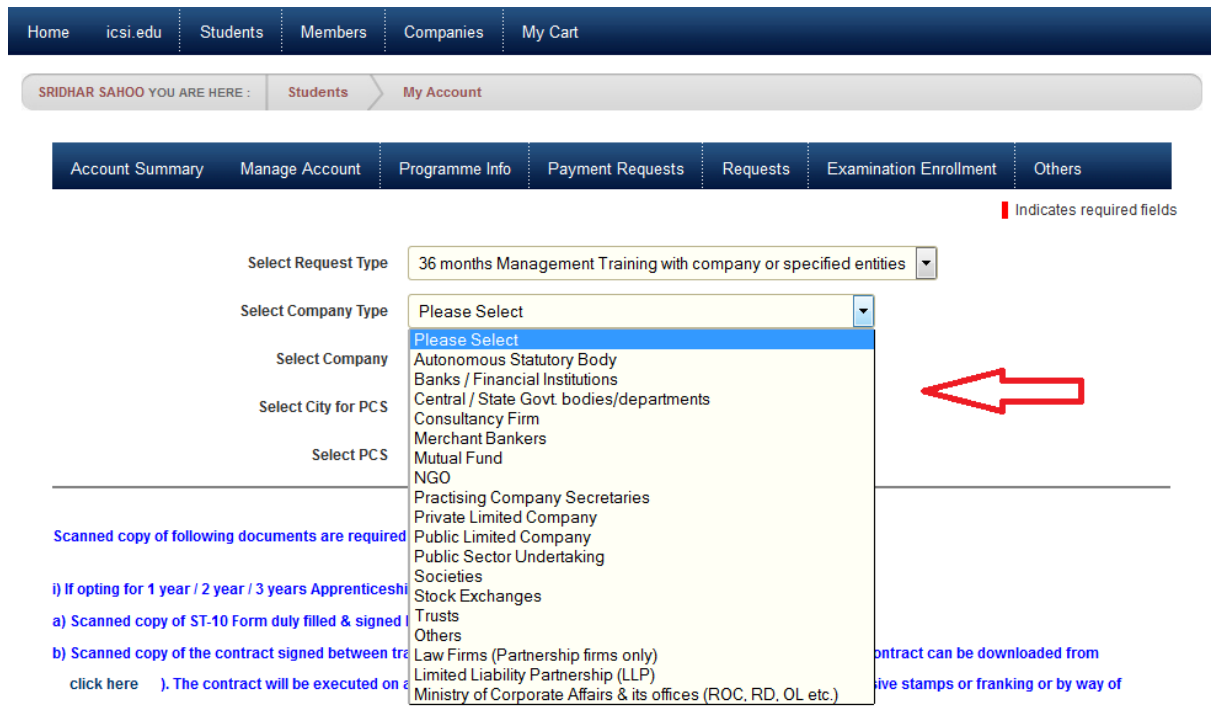

If Student selects 36 AT (i.e. 36 months Apprenticeship Training with PCS), the Company dropdowns will become inactive and he/she needs to select the PCS on the basis of City for PCS:

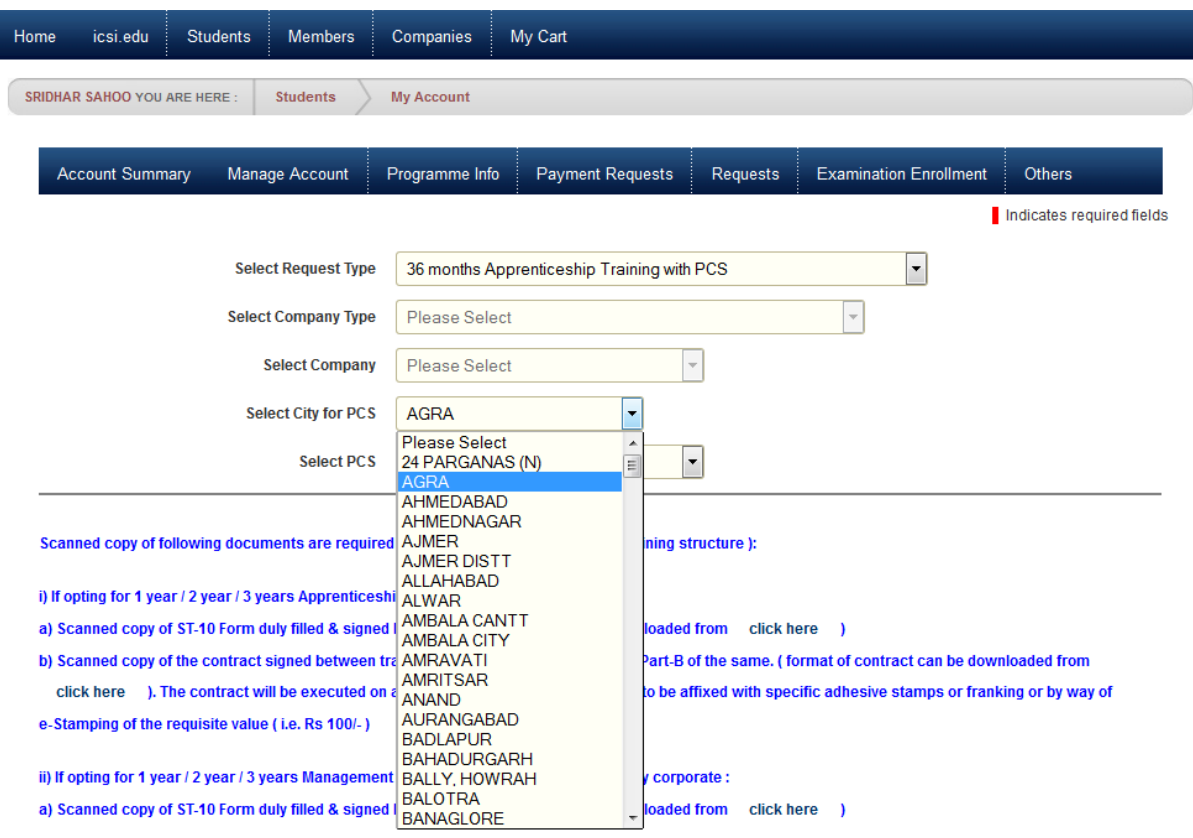

7. Read the instructions in blue color. Upload the requisite document and submit the request.

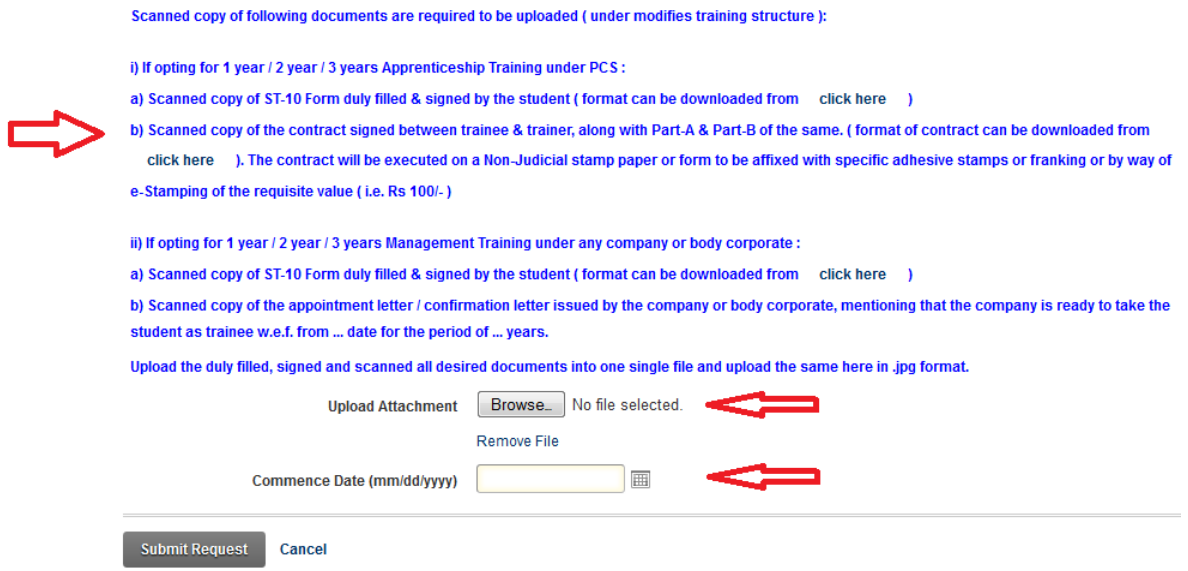

- 8. The request intimation will be sent as SMS and Email to respective mobile number and Email Address.
- 9. The request will further be approved by ICSI User. An intimation will be sent to student after approval of the request.
- 10. Training details will appear on Student Account Summary page.